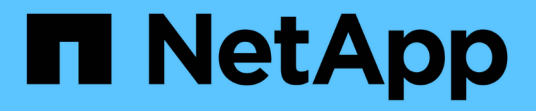

# **7-Mode** での **UNIX for Data ONTAP** のインストールとセットアップ SnapManager Oracle

NetApp October 04, 2023

This PDF was generated from https://docs.netapp.com/ja-jp/snapmanager-oracle/unix-installation-7mode/reference\_snapmanager\_architecture.html on October 04, 2023. Always check docs.netapp.com for the latest.

# 目次

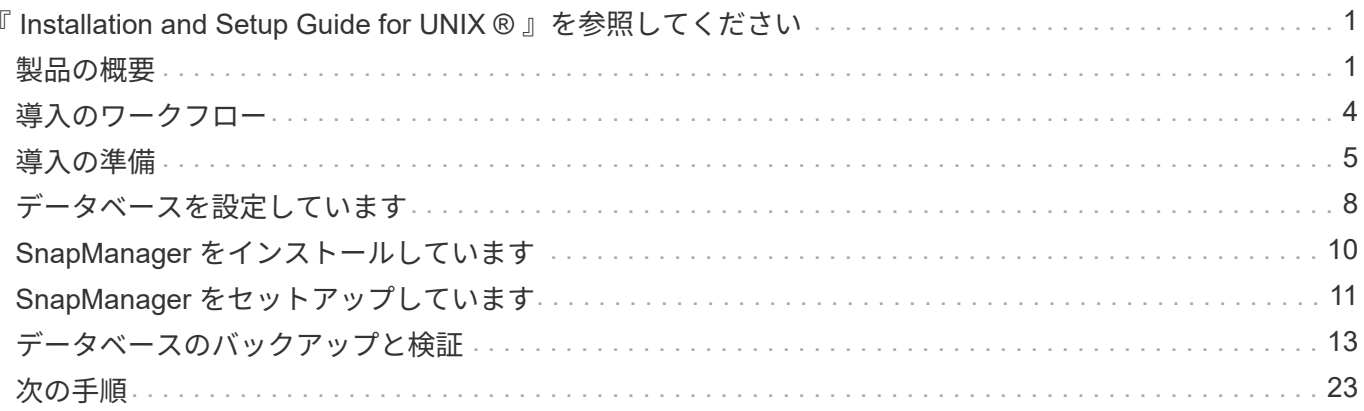

# <span id="page-2-0"></span>『 **Installation and Setup Guide for UNIX ®** 』を参 照してください

このガイドでは、 UNIX 環境で Data ONTAP 3.4.2 for Oracle with SnapManager 7-Mode を導入するために必要な初期タスクについて説明します。製品をインストールして設定 する方法、およびデータベースをバックアップする方法について説明するトピックが含 まれます。

### <span id="page-2-1"></span>製品の概要

Oracle データベースのバックアップ、リカバリ、クローニングに関連する、複雑で時間 のかかる手動プロセスを自動化して簡易化します。SnapManager と Data ONTAP の SnapMirror テクノロジを使用すると、別のボリュームにバックアップのコピーを作成で きます。また、 Data ONTAP SnapVault テクノロジを使用すると、効率的にバックアッ プをディスクにアーカイブできます。

SnapManager は、 Oracle Real Application Clusters ( Oracle RAC )、 Automatic Storage Management ( ASM )、 Direct NFS などのネイティブな Oracle テクノロジと FC 、 iSCSI 、 NFS の各プロトコルで統合さ れます。必要に応じて、 SnapManager を使用して作成されたバックアップを Oracle Recovery Manager ( RMAN )でカタログ化することで、バックアップ情報を保持できます。これらのバックアップは、あとでブ ロックレベルのリストア処理または表領域のポイントインタイムリカバリ処理で使用できます。

### **SnapManager** の特長

SnapManager は、 UNIX ホスト上の Oracle データベースと、バックエンドのネットアップの Snapshot 、 SnapRestore 、および FlexClone テクノロジとのシームレスな統合を実現します使いやすいユーザインター フェイス(UI)と、管理機能用のコマンドラインインターフェイス(CLI)が用意されています。

SnapManager では、次のデータベース処理を実行し、データを効率的に管理できます。

• プライマリストレージまたはセカンダリストレージにスペース効率に優れたバックアップを作成する

SnapManager では、データファイルとアーカイブログファイルを個別にバックアップできます。

- バックアップのスケジュール設定
- ファイルベースまたはボリュームベースのリストア処理を使用した、データベース全体またはデータベー スの一部のリストア
- バックアップからアーカイブログファイルを検出、マウント、および適用してデータベースをリカバリす る
- アーカイブログだけのバックアップを作成する場合に、アーカイブログデスティネーションからアーカイ ブログファイルを削除する
- 一意のアーカイブログファイルを含むバックアップのみが保持されるため、アーカイブログバックアップ の数を最小限に抑えることができます
- 処理の詳細を追跡し、レポートを生成します
- バックアップを有効なブロック形式で検証し、バックアップファイルが破損していないことを確認します

• データベースプロファイルで実行された操作の履歴を保持します

プロファイルには、 SnapManager で管理するデータベースの情報が含まれています。

- セカンダリストレージシステムおよびターシャリストレージシステムのバックアップを保護する。
- プライマリストレージまたはセカンダリストレージに、スペース効率に優れたバックアップのクローンを 作成する

SnapManager では、データベースのクローンをスプリットできます。

### **SnapManager** アーキテクチャ

SnapManager for Oracle には解決策、 Oracle データベース向けの包括的で強力なバッ クアップ、リストア、リカバリ、クローニングを実行するためのコンポーネントが含ま れています。

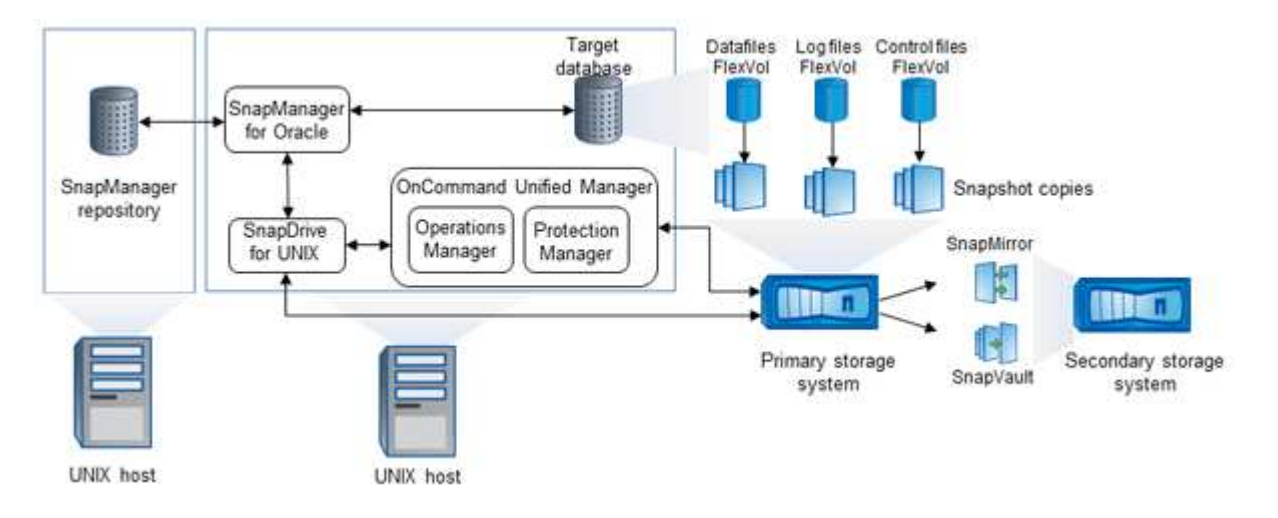

#### **SnapDrive for UNIX** の略

SnapManager でストレージシステムとの接続を確立するには、 SnapDrive が必要です。SnapManager をイ ンストールする前に、すべてのターゲットデータベースホストに SnapDrive for UNIX をインストールする必 要があります。

#### **SnapManager for Oracle** の略

すべてのターゲットデータベースホストに SnapManager for Oracle をインストールする必要があります。

SnapManager for Oracle がインストールされているデータベースホストで、コマンドラインインターフェイ ス ( CLI )または UI を使用できます。SnapManager がサポートするオペレーティングシステムで実行され ている任意のシステムから Web ブラウザを使用して、 SnapManager UI をリモートから使用することもでき ます。

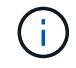

サポートされているJREのバージョンは、1.5、1.6、1.7、および1.8です。

ターゲットデータベース

ターゲットデータベースは、バックアップ、リストア、リカバリ、クローニングの各処理を実行して SnapManager で管理する Oracle データベースです。

ターゲットデータベースは、スタンドアロン、 Real Application Clusters ( RAC )、または Oracle Automatic Storage Management (ASM) ボリューム上に配置できます。サポート対象の Oracle データベー スのバージョン、構成、オペレーティングシステム、プロトコルの詳細については、 NetApp Interoperability Matrix Tool を参照してください。

**SnapManager** リポジトリ

SnapManager リポジトリは、 Oracle データベースに格納され、プロファイル、バックアップ、リストア、リ カバリ、およびクローンに関するメタデータを格納します。1 つのリポジトリには、複数のデータベースプロ ファイルに対して実行された処理に関する情報を格納できます。

SnapManager リポジトリは、ターゲットデータベースに格納できません。SnapManager の処理を実行する 前に、 SnapManager リポジトリデータベースとターゲットデータベースがオンラインになっている必要があ ります。

#### **OnCommand Unified Manager** コアパッケージ

OnCommand Unified Manager のコアパッケージには、 Operations Manager 、 Protection Manager 、および Provisioning Manager の機能が統合されています。プロビジョニング、クローニング、バックアップとリカバ リ、ディザスタリカバリ( DR )のポリシーを一元化します。これらの機能をすべて統合することで、 1 つ のツールから多くの管理機能を実行できます。

#### **Operations Manager の略**

Operations Manager は、 OnCommand Unified Manager コアパッケージの Web ベースのユーザインターフェ イス( UI )です。ストレージやストレージシステムのインフラに関する日常的なストレージ監視、問題アラ ート、およびレポートに使用されます。SnapManager の統合では、 Operations Manager の RBAC 機能を利 用します。

#### **Protection Manager** の略

Protection Manager の使いやすい管理コンソールを使用すると、 SnapMirror および SnapVault のすべての処 理をすばやく設定および制御できます。アプリケーションを使用することで、管理者は一貫したデータ保護ポ リシーを適用したり、複雑なデータ保護プロセスを自動化したり、バックアップとレプリケーションのリソー スをプールして利用率を高めることができます。

Protection Manager のインターフェイスは、ネットアップ管理ソフトウェアアプリケーションのクライアント プラットフォームである NetApp Management Console です。NetApp Management Console は、 OnCommand サーバがインストールされているサーバとは別の Windows システムまたは Linux システムで実 行されます。ストレージ管理者、アプリケーション管理者、サーバ管理者は、異なる UI 間で切り替えなくて も、日常的なタスクを実行できます。NetApp Management Console で実行されるアプリケーションは、 Protection Manager 、 Provisioning Manager 、および Performance Advisor です。

#### プライマリストレージシステム

SnapManager は、プライマリネットアップストレージシステム上のターゲットデータベースをバックアップ します。

セカンダリストレージシステム

データベースプロファイルでデータ保護を有効にすると、 SnapManager でプライマリストレージシステムに 作成されたバックアップが、 SnapVault テクノロジと SnapMirror テクノロジを使用してセカンダリネットア ップストレージシステムにレプリケートされます。

• 関連情報 \*

["NetApp Interoperability Matrix Tool](http://mysupport.netapp.com/matrix) [で確認できます](http://mysupport.netapp.com/matrix)["](http://mysupport.netapp.com/matrix)

# <span id="page-5-0"></span>導入のワークフロー

SnapManager でバックアップを作成する前に、まず SnapDrive for UNIX をインストー ルし、次に SnapManager for Oracle をインストールする必要があります。

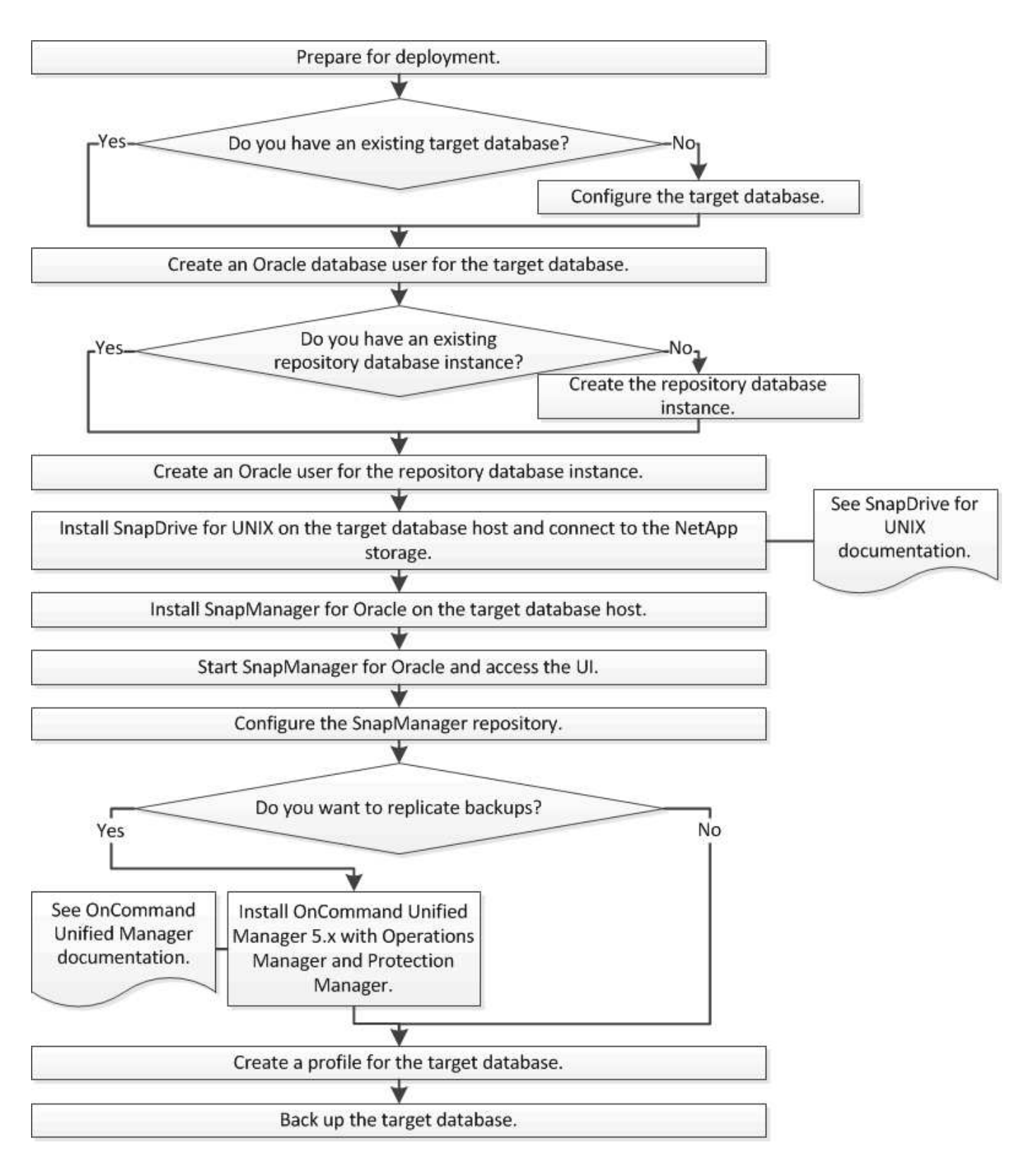

## <span id="page-6-0"></span>導入の準備

SnapManager を導入する前に、ストレージシステムと UNIX ホストがリソースの最小要 件を満たしていることを確認する必要があります。

1. 必要なライセンスがあることを確認します。

- 2. サポートされている構成を確認します。
- 3. サポートされているストレージタイプを確認
- 4. UNIX ホストが SnapManager の要件を満たしていることを確認します。

### **SnapManager** ライセンス

SnapManager の処理を実行するには、 SnapManager ライセンスといくつかのストレー ジシステムライセンスが必要です。SnapManager ライセンスには 2 つのライセンスモ デルがあります。サーバ単位のライセンスの場合は SnapManager ライセンスを各デー タベースホストに設定し、ストレージシステム単位のライセンスの場合は SnapManager ライセンスをストレージシステムに設定します。

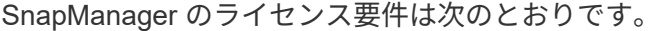

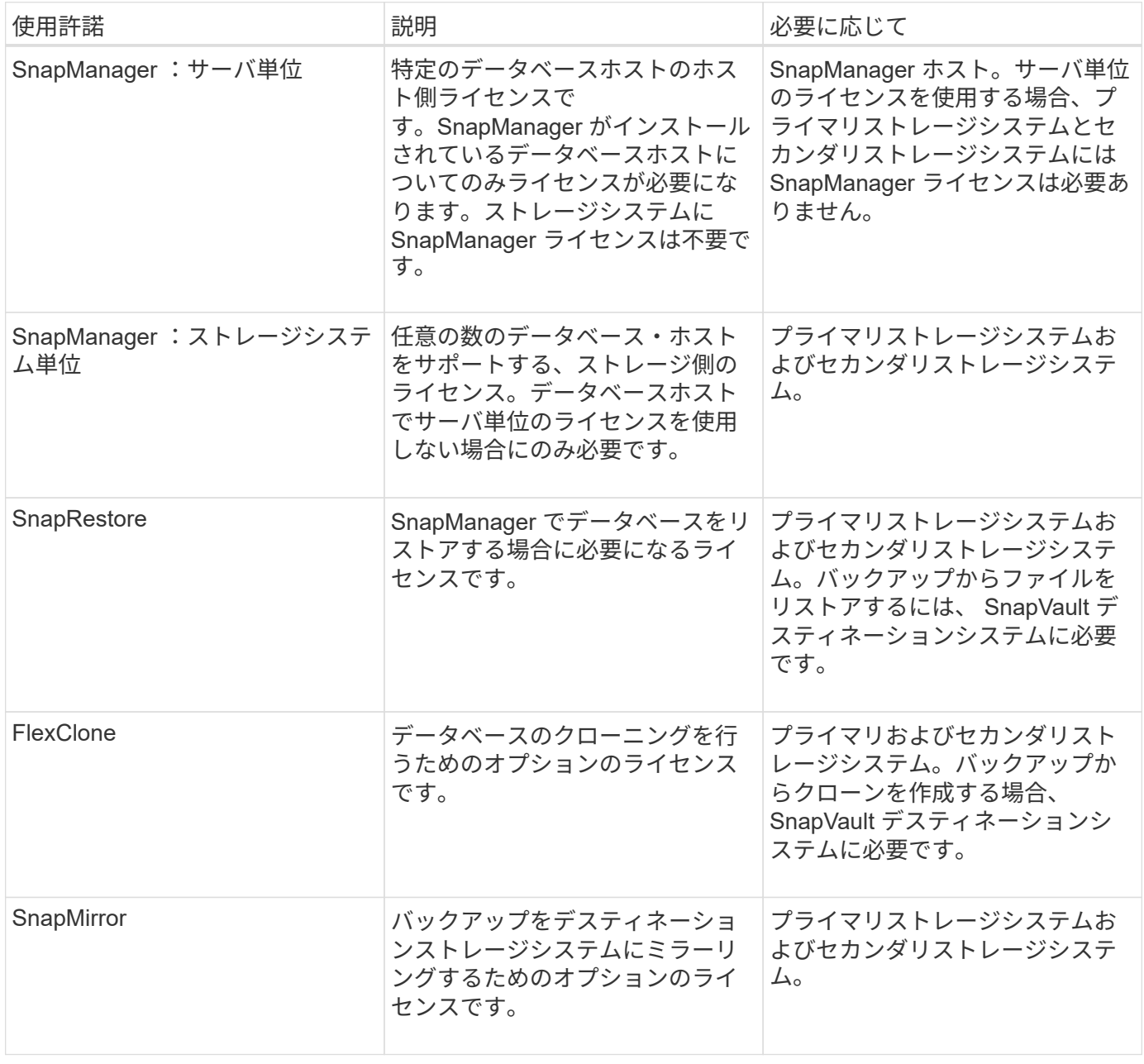

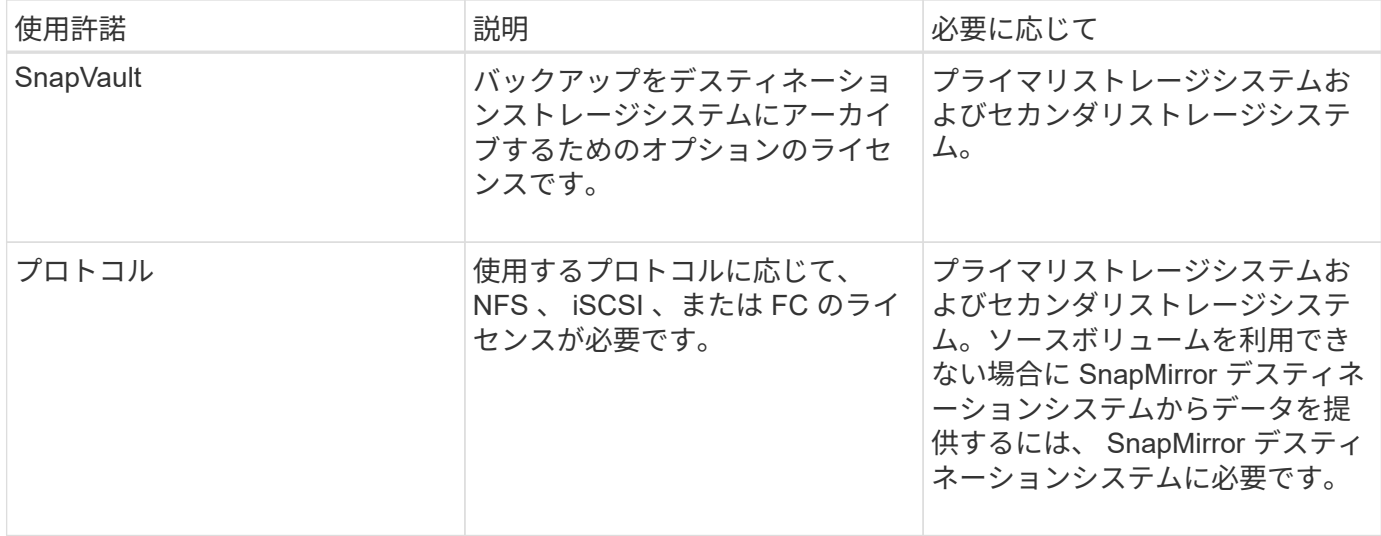

### サポートされている構成

SnapManager をインストールするホストは、指定されたソフトウェア、ブラウザ、デー タベース、およびオペレーティングシステムの要件を満たしている必要がありま す。SnapManager をインストールまたはアップグレードする前に、構成がサポートされ ているかどうかを確認する必要があります。

サポートされている構成については、 Interoperability Matrix Tool を参照してください。

• 関連情報 \*

["NetApp Interoperability Matrix Tool](http://mysupport.netapp.com/matrix) [で確認できます](http://mysupport.netapp.com/matrix)["](http://mysupport.netapp.com/matrix)

サポートされているストレージタイプ

SnapManager は、物理マシンと仮想マシンの両方でさまざまなストレージタイプをサポ ートしています。SnapManager をインストールまたはアップグレードする前に、ストレ ージタイプがサポートされているかどうかを確認する必要があります。

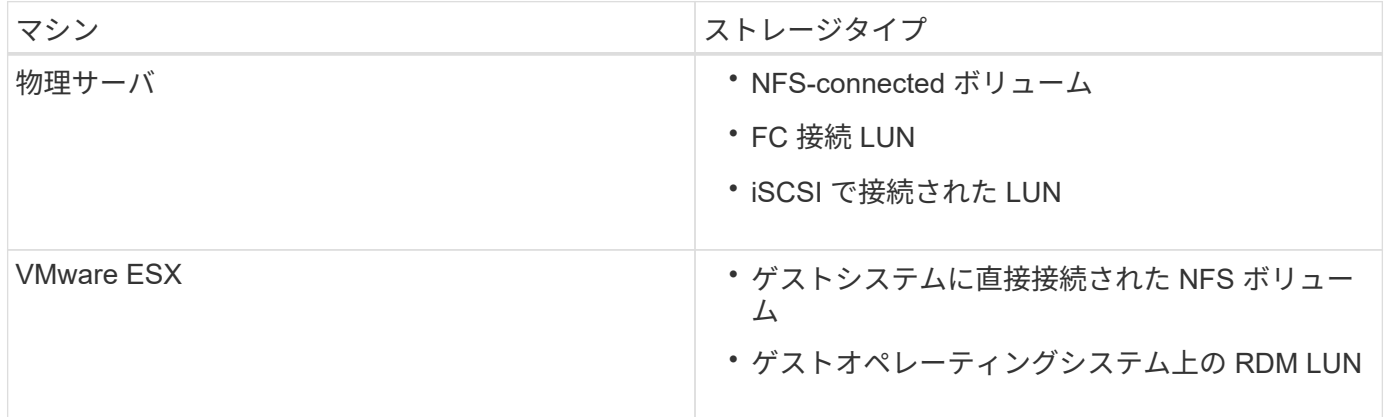

**UNIX** ホストの要件

バックアップ対象の Oracle データベースをホストしているすべてのホストに、 SnapManager for Oracle をインストールする必要があります。SnapManager 構成の最 小要件をホストが満たしていることを確認する必要があります。

- SnapManager をインストールする前に、データベースホストに SnapDrive をインストールする必要があ ります。
- SnapManager は物理マシンまたは仮想マシンにインストールできます。
- 同じリポジトリを共有するすべてのホストに、同じバージョンの SnapManager をインストールする必要 があります。
- Oracle データベース 11.2.0.2 または 11.2.0.3 を使用している場合は、 Oracle パッチ 13366202 をインス トールする必要があります。

DNFS を使用している場合は、最大のパフォーマンスと安定性を実現するために、 My Oracle Support ( MOS )レポート 1495104.1 に記載されたパッチもインストールする必要があります。

### <span id="page-9-0"></span>データベースを設定しています

SnapManager を使用してバックアップするターゲットデータベースと、ターゲットデー タベースメタデータを保存するリポジトリデータベースの 2 つ、少なくとも Oracle デー タベースを設定する必要があります。SnapManager 処理を実行する前に、ターゲットデ ータベースと SnapManager リポジトリデータベースを設定してオンラインにする必要 があります。

ターゲットデータベースを設定しています

ターゲットデータベースは、スタンドアロン、 Real Application Clusters ( RAC )、 Automatic Storage Management ( ASM )、またはサポートされるその他の任意の組み 合わせとして設定できる Oracle データベースです。

1. referring TR-3633 でターゲットデータベースを設定します。

◦ 関連情報 \*

["](http://www.netapp.com/us/media/tr-3633.pdf)[ネットアップテクニカルレポート](http://www.netapp.com/us/media/tr-3633.pdf) [3633](http://www.netapp.com/us/media/tr-3633.pdf) : [『](http://www.netapp.com/us/media/tr-3633.pdf) [Best Practices for Oracle Databases on NetApp Storage](http://www.netapp.com/us/media/tr-3633.pdf) [』](http://www.netapp.com/us/media/tr-3633.pdf)"

ターゲットデータベースの **Oracle** データベースユーザを作成しています

Oracle データベースユーザは、データベースにログインして SnapManager 処理を実行 するために必要です。ターゲットデータベースに sysdba\_privilege を持つユーザが存在 しない場合は、 \_sysdba\_privilege を指定してこのユーザを作成する必要があります。

SnapManager は、ターゲットデータベースに対応する \_sysdba\_privilege が設定された任意の Oracle ユーザ を使用できます。たとえば、 SnapManager では default\_sys\_user を使用できます。ただし、ユーザが存在す る場合でも、ターゲットデータベースの新しいユーザを作成して、 \_sysdba\_privilege を割り当てることがで きます。

OS (オペレーティングシステム)では、 OS 認証方式を使用することで、 Oracle データベースが OS に保 持されているクレデンシャルを使用して、データベースにログインして SnapManager 処理を実行するユーザ を認証することもできます。OS によって認証された場合は、ユーザ名またはパスワードを指定せずに Oracle データベースに接続できます。

- 1. SQL \* Plus にログインします。 'sqlplus/as sysdba'
- 2. 管理者パスワードを使用して新しいユーザを作成します。 'create useruser\_name identified by admin\_password;'

user\_name は作成するユーザの名前で、 admin\_password はユーザに割り当てるパスワードです。

- 3. sysdba 権限を新しい Oracle ユーザに割り当てます: 'grant sysdba to user\_name ; '
- リポジトリデータベースインスタンスを作成しています

リポジトリデータベースインスタンスは、 SnapManager リポジトリを作成する Oracle データベースです。リポジトリデータベースインスタンスはスタンドアロンのデータベ ースである必要があります。また、ターゲットデータベースにすることはできません。

データベースにアクセスするには、 Oracle データベースとユーザアカウントが必要です。

- 1. SQL \* Plus にログインします。 'sqlplus/as sysdba'
- 2. SnapManager リポジトリ用の新しいテーブルスペースを作成します。 'create tableespacetablspace\_name datafile /u01/app/oracle/oradata/datafiledata/ tablespace\_name.dbf ' サイズ 100M autextend on ; '

tablespace \_name は、テーブルスペースの名前です。

3. テーブルスペースのブロックサイズを確認します。 'select tablespace\_name' block\_size from dba tablespaces ; '

SnapManager では、表領域用に 4 、 000 以上のブロックサイズが必要です。

◦ 関連情報 \*

["](http://www.netapp.com/us/media/tr-3761.pdf)[ネットアップテクニカルレポート](http://www.netapp.com/us/media/tr-3761.pdf) [3761](http://www.netapp.com/us/media/tr-3761.pdf) :[『](http://www.netapp.com/us/media/tr-3761.pdf) [SnapManager for Oracle](http://www.netapp.com/us/media/tr-3761.pdf) [:](http://www.netapp.com/us/media/tr-3761.pdf) [Best Practices](http://www.netapp.com/us/media/tr-3761.pdf) [』](http://www.netapp.com/us/media/tr-3761.pdf)["](http://www.netapp.com/us/media/tr-3761.pdf)'

リポジトリデータベースインスタンスの **Oracle** ユーザを作成します

Oracle ユーザは、にログインしてリポジトリデータベースインスタンスにアクセスする 必要があります。このユーザは、 CONNECT AND RESOURLE Privileges で作成す る必要があります。

- 1. SQL \* Plus にログインします。 'sqlplus/as sysdba'
- 2. 新しいユーザを作成し、そのユーザに管理者パスワードを割り当てます。 'create useruser\_name identified by admin\_password default tablespace tablespace\_name quota unlimited on tablespace\_name;'
	- 。user name は、リポジトリ・データベース用に作成するユーザの名前です。
	- 。ADMIN\_NETWORK\_PASSWORD はユーザに割り当てるパスワードです。

◦ tablespace\_name は、リポジトリデータベース用に作成した表領域の名前です。

3. 新しい Oracle ユーザーに connect or resource\_privileges を割り当てます: 'grant connect 、 resource to user\_name ; '

#### **Oracle** リスナーの設定の確認

リスナーは、クライアントの接続要求をリスンするプロセスです。受信したクライアン ト接続要求を受信し、これらの要求のトラフィックをデータベースに管理します。ター ゲットデータベースまたはリポジトリデータベースのインスタンスに接続する前に、 status コマンドを使用してリスナーの設定を確認できます。

status コマンドを実行すると、リスナーの設定、リスニングプロトコルアドレス、およびリスナーに登録され ているサービスの概要など、特定のリスナーに関する基本的なステータス情報が表示されます。

1. コマンドプロンプトで次のコマンドを入力します。 'lsnrctl status'

リスナー・ポートに割り当てられるデフォルト値は、 1521 です。

### <span id="page-11-0"></span>**SnapManager** をインストールしています

バックアップするデータベースが実行されている各ホストに SnapManager をインスト ールする必要があります。

データベースホストに SnapDrive for UNIX がインストールされ、ストレージシステムへの接続が確立されて いる必要があります。

SnapDrive をインストールしてストレージ・システムへの接続を確立する方法については、 SnapDrive for UNIX のマニュアルを参照してください。

データベースホストごとに 1 つの SnapManager インスタンスをインストールする必要があります。Real Application Cluster ( RAC )データベースを使用している状況で RAC データベースをバックアップする場合 は、 RAC データベースのすべてのホストに SnapManager をインストールする必要があります。

1. UNIX 用 SnapManager for Oracle インストールパッケージをネットアップサポートサイトからダウンロー ドし、ホストシステムにコピーします。

["](http://mysupport.netapp.com/NOW/cgi-bin/software)[ネットアップのダウンロード](http://mysupport.netapp.com/NOW/cgi-bin/software)[:ソ](http://mysupport.netapp.com/NOW/cgi-bin/software)[フトウェア](http://mysupport.netapp.com/NOW/cgi-bin/software)["](http://mysupport.netapp.com/NOW/cgi-bin/software)' ' '

- 2. root ユーザとしてデータベースホストにログインします。
- 3. コマンドプロンプトで、インストールパッケージをコピーしたディレクトリに移動します。
- 4. インストールパッケージを実行可能にします。 chmod 755install\_package.bin
- 5. SnapManager をインストールします: ' ./install\_package.bin '
- 6. Enter キーを押して続行します。
- 7. 次の手順を実行します。

a. Enter キーを押して、オペレーティングシステムグループのデフォルト値を受け入れます。

グループのデフォルト値は、 dba です。

b. Enter キーを押して、スタートアップタイプのデフォルト値を受け入れます。 設定の概要が表示されます。

8. 設定の概要を確認し、 Enter キーを押して続行します。

SnapManager はにインストールされます

◦ 関連情報 \*

[SnapManager](#page-12-0) [をセットアップしています](#page-12-0)

["](http://mysupport.netapp.com/documentation/productlibrary/index.html?productID=30050)[ネットアップのマニュアル](http://mysupport.netapp.com/documentation/productlibrary/index.html?productID=30050)[:](http://mysupport.netapp.com/documentation/productlibrary/index.html?productID=30050) [SnapDrive for UNIX"](http://mysupport.netapp.com/documentation/productlibrary/index.html?productID=30050)'

# <span id="page-12-0"></span>**SnapManager** をセットアップしています

SnapManager を起動し、ユーザインターフェイス(UI)またはコマンドラインインタ ーフェイス( CLI )を使用してアクセスできます。SnapManager にアクセスしたあ と、 SnapManager の処理を実行する前に、 SnapManager リポジトリを作成する必要 があります。

### **SnapManager** サーバを起動しています

ターゲットデータベースホストから SnapManager サーバを起動する必要があります。

1. ターゲットデータベースホストにログインし、 SnapManager サーバを起動します。

次のメッセージが表示されます。 SnapManager Server started on secure port port\_number with PID PID\_NUMBER

$$
\bigodot \left\lceil \begin{array}{c} \overrightarrow{r} \\ \overrightarrow{r} \end{array} \right\rceil
$$

SnapManager が正しく実行されていることを確認できます。

「 Operation ID operation\_ID\_number succeeded 」というメッセージが表示されます。

### **SnapManager** のユーザインターフェイスにアクセスします

SnapManager ユーザインターフェイス (UI) には、 SnapManager がサポートするオ ペレーティングシステムで実行されている任意のシステムから Web ブラウザを使用し て、リモートからアクセスできます。ターゲット・データベース・ホストから smogui コマンドを実行して SnapManager UI にアクセスすることもできます

- SnapManager が実行されていることを確認します。
- SnapManager UI にアクセスするシステムに、サポートされているオペレーティングシステムと Java が インストールされていることを確認する必要があります。

サポートされているオペレーティングシステムと Java については、 Interoperability Matrix Tool を参照し てください。

- a. Web ブラウザウィンドウで、次のように入力します。https://server\_name.domain.com:port\_number[]
	- <sup>■</sup> server\_name は、 SnapManager がインストールされているターゲットデータベースホストの名前 です。
		- ターゲットデータベースホストの IP アドレスを入力することもできます。
	- \* port\_number は、 SnapManager が実行されているポートです。

デフォルト値は 27214 です。

b. リンクをクリックします。

UI が表示されます。

**SnapManager** リポジトリの設定

リポジトリデータベースインスタンスに SnapManager リポジトリを設定する必要があ ります。リポジトリデータベースには、 SnapManager で管理されているデータベース のメタデータが格納されます。

- リポジトリデータベースのインスタンスを作成しておく必要があります。
- 必要な権限を持つリポジトリデータベースインスタンスの Oracle ユーザを作成しておく必要がありま す。
- リポジトリデータベースインスタンスの詳細を tnsnames.ora ファイルに含める必要があります。

SnapManager リポジトリの設定は、 SnapManager のユーザインターフェイス(UI)またはコマンドライン インターフェイス( CLI )で行うことができます。以下の手順では、 SnapManager UI を使用してリポジト リを作成する方法を示します。必要に応じて、 CLI を使用することもできます。

CLI を使用してリポジトリを作成する方法については、『 SnapManager for Oracle アドミニストレーション ガイド UNIX\_ 』を参照してください。

- 1. SnapManager UI の左ペインで、 \* リポジトリ \* を右クリックします。
- 2. [ 新しいリポジトリの作成 ] を選択し、 [ 次へ ] をクリックします。
- 3. [Repository Database Configuration Information] ウィンドウで、次の情報を入力します。

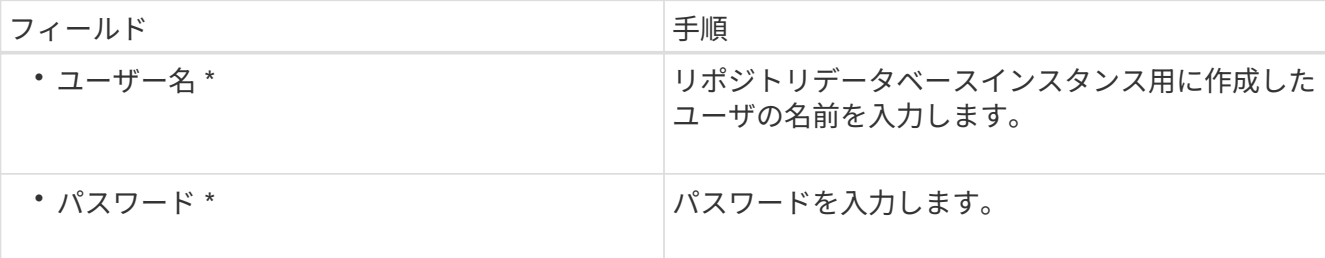

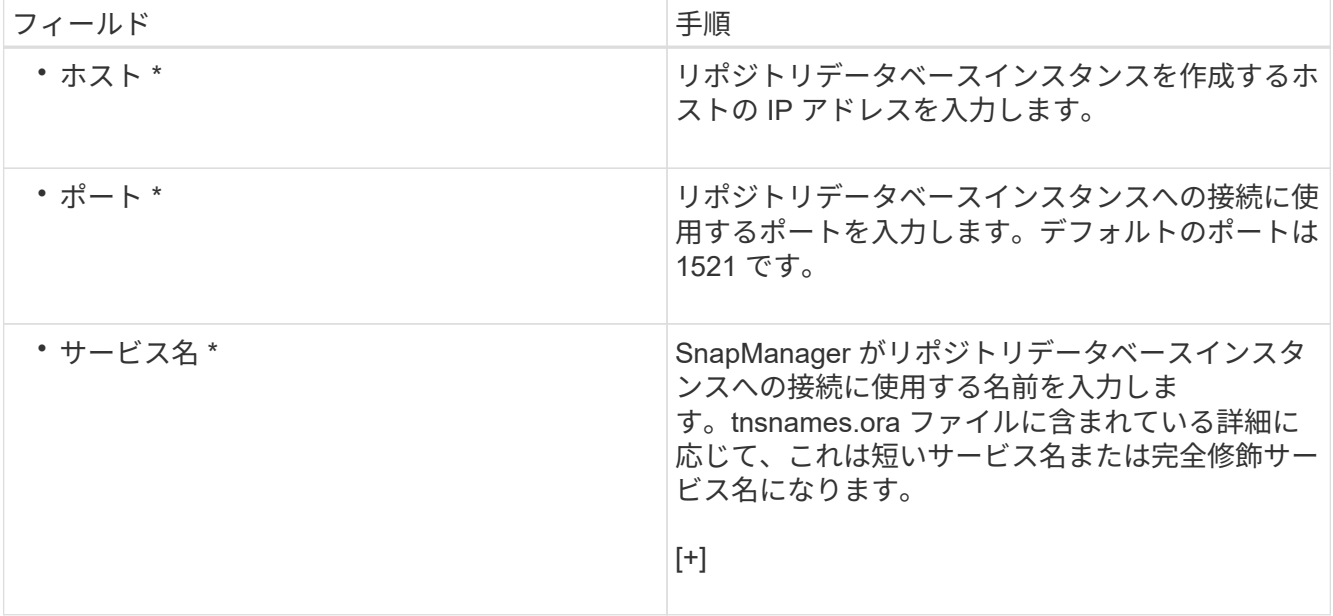

4. Perform Repository Add Operation (リポジトリ追加操作の実行)ウィンドウで、設定の概要を確認し、 \* Add \* (追加) をクリックします。

処理が失敗した場合は、 \* Operation Details \* タブをクリックして、処理が失敗した原因を確認します。 エラーの詳細は、 /var/log/smo にある処理ログにも記録されます。

5. [ 完了 ] をクリックします。

リポジトリは左側のペインの **Repositories** ツリーの下に一覧表示されますリポジトリが表示されない場 合は '[**Repositories**] を右クリックし '[**Refresh**] をクリックします

◦ 関連情報 \*

["](https://library.netapp.com/ecm/ecm_download_file/ECMP12471546)[『](https://library.netapp.com/ecm/ecm_download_file/ECMP12471546) [SnapManager 3.4 for Oracle Administration Guide for UNIX](https://library.netapp.com/ecm/ecm_download_file/ECMP12471546) [』](https://library.netapp.com/ecm/ecm_download_file/ECMP12471546)["](https://library.netapp.com/ecm/ecm_download_file/ECMP12471546)

# <span id="page-14-0"></span>データベースのバックアップと検証

SnapManager のインストール後、データベースの基本的なバックアップを作成し、バッ クアップに破損ファイルが含まれていないことを確認できます。

• 関連情報 \*

[SnapManager](#page-15-0) [バックアップの概要](#page-15-0)

[バックアップ](#page-15-1)[戦](#page-15-1)[略の定](#page-15-1)[義](#page-15-1)

[データベースのプロファイルを作成しています](#page-17-0)

[データベースをバックアップしています](#page-20-0)

[データベースのバックアップの検証](#page-21-0)

[定期的なバックアップのスケジュール設定](#page-22-0)

<span id="page-15-0"></span>**SnapManager** バックアップの概要

SnapManager では、ネットアップの Snapshot テクノロジを使用してデータベースのバ ックアップを作成します。DBVERIFY ユーティリティを使用することも、 SnapManager を使用してバックアップの整合性を検証することもできます。

SnapManager は、データファイル、制御ファイル、およびアーカイブログファイルを含むボリュームの Snapshot コピーを作成することによってデータベースをバックアップします。これらの Snapshot コピーを 一緒に使用して、 SnapManager でデータベースのリストアに使用するバックアップセットが構成されます。

<span id="page-15-1"></span>バックアップ戦略の定義

バックアップを作成する前にバックアップ戦略を定義しておくと、データベースを正常 にリストアするためのバックアップを確実に作成できます。SnapManager は、サービス レベルアグリーメント( SLA)に合わせて、柔軟にきめ細かなバックアップのスケジュ ールを設定できます。

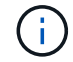

SnapManager のベストプラクティスについては、 TR 3761 \_ を参照してください。

必要な **SnapManager** バックアップのモード

SnapManager では、 2 つのバックアップモードがサポートされてい

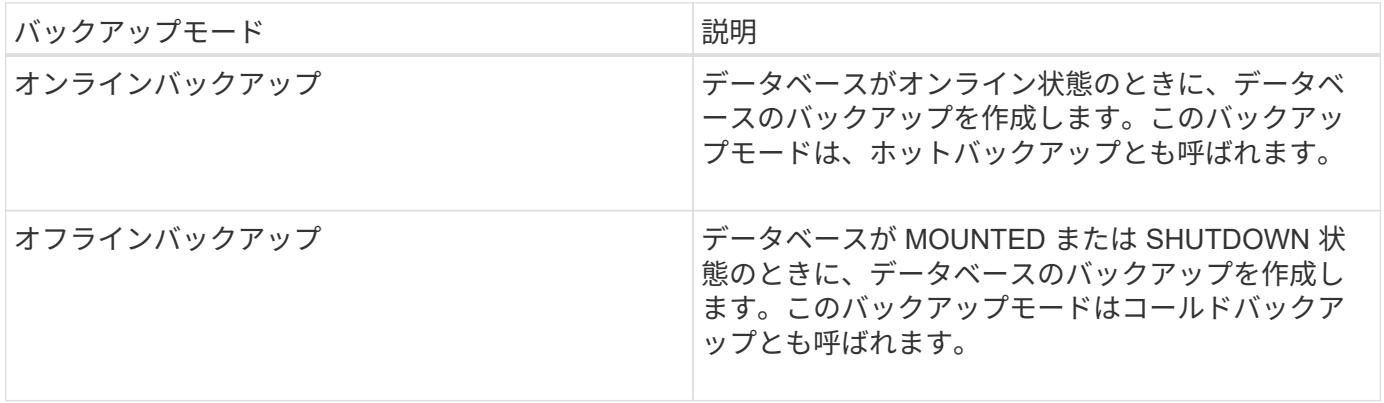

必要な **SnapManager** バックアップのタイプ

SnapManager は、次の 3 種類のバックアップをサポートします。

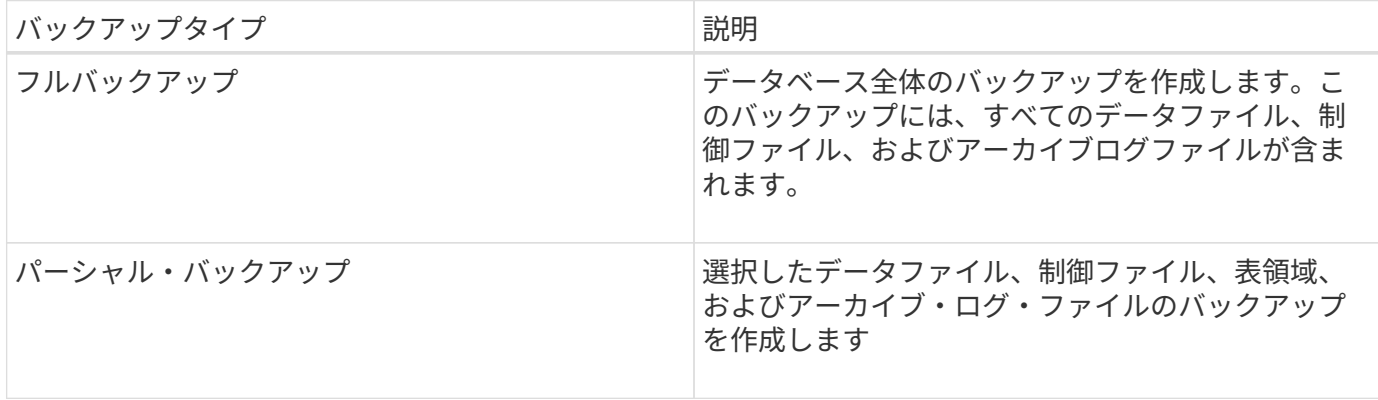

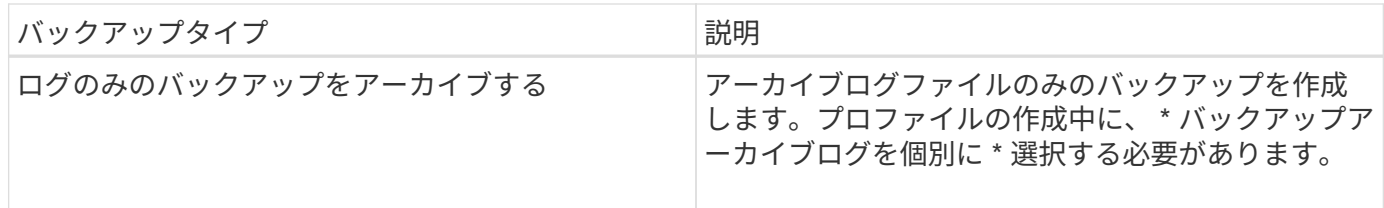

必要なデータベースプロファイルのタイプ

SnapManager では、データベースプロファイルと、アーカイブログバックアップとデータファイルバックア ップの分離が関係しているかどうかに基づいてバックアップが作成されます。

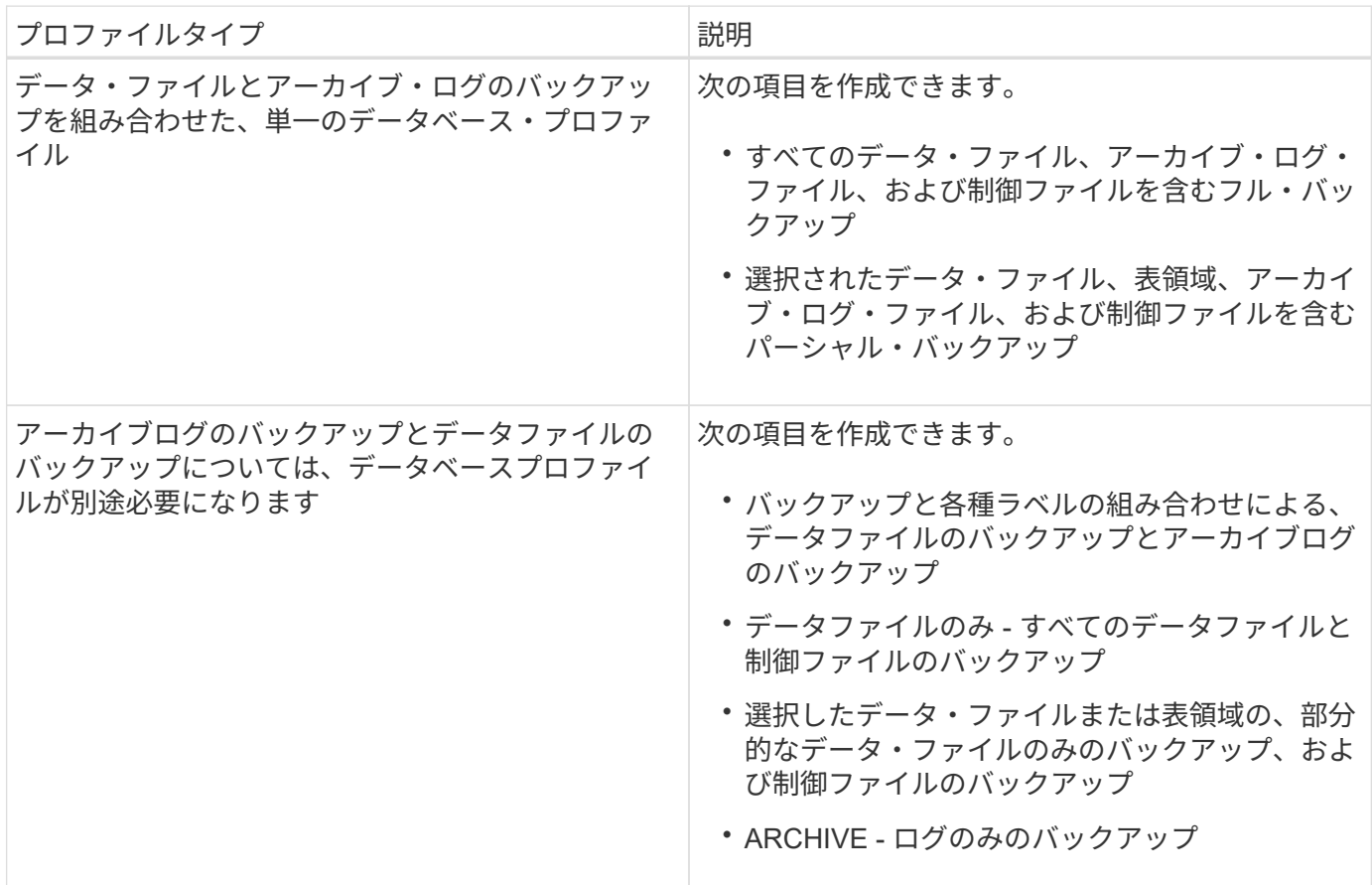

**Snapshot** コピーにはどのような命名規則を使用する必要がありますか。

バックアップで作成された Snapshot コピーには、カスタムの命名規則を使用できます。プロファイル名、デ ータベース名、 SnapManager が提供するデータベース SID など、カスタムテキストまたは組み込みの変数を 使用して命名規則を作成できます。ポリシーを作成する際に命名規則を作成できます。

![](_page_16_Picture_6.jpeg)

smid 変数を命名形式に含める必要があります。smid 変数は ' 一意のスナップショット識別子を 作成します

Snapshot コピーの命名規則は、プロファイルの作成中または作成後に変更できます。更新後のパターンは、 まだ作成されていない Snapshot コピーにのみ適用されます。既存の Snapshot コピーは以前のパターンを保 持します。

プライマリストレージシステムとセカンダリストレージシステムにバックアップコピーを保持する期間

バックアップの保持ポリシーでは、保持する正常バックアップの数を指定します。保持ポリシーはポリシーの 作成時に指定できます。

保持クラスとして、毎時、毎日、毎週、毎月、または無制限を選択できます。保持クラスごとに、保持数と保 持期間を一緒に、または個別に指定できます。

• 保持数によって、特定の保持クラスのバックアップのうち、保持するバックアップの最小数が決まりま す。

たとえば、バックアップスケジュールが *daily\_* で保持数が *10* の場合、日次バックアップは 10 個保持さ れます。

![](_page_17_Picture_5.jpeg)

Data ONTAP で保持できる Snapshot コピーの最大数は 255 個です。上限に達すると、デ フォルトでは新しい Snapshot コピーの作成は失敗します。ただし、古い Snapshot コピー を削除するように Data ONTAP のローテーションポリシーを設定することはできます。

• 保持期間によって、バックアップを保持する最小日数が決まります。

たとえば、バックアップスケジュールが *daily* で保持期間が *10* の場合、日次バックアップが 10 日保持さ れます。

SnapMirror レプリケーションを設定すると、デスティネーションボリュームに保持ポリシーがミラーリング されます。

バックアップコピーを長期にわたって保持する場合は、 SnapVault を使用する必要がありま  $\mathbf{f}$ す。

ソースボリュームまたはデスティネーションボリュームを使用したバックアップコピーの検証

SnapMirror または SnapVault を使用する場合は、プライマリストレージシステム上の Snapshot コピーではな く、 SnapMirror または SnapVault デスティネーションボリューム上の Snapshot コピーを使用してバックア ップコピーを検証できます。デスティネーションボリュームを検証に使用すると、プライマリストレージシス テムの負荷が軽減されます。

• 関連情報 \*

["](http://www.netapp.com/us/media/tr-3761.pdf)[ネットアップテクニカルレポート](http://www.netapp.com/us/media/tr-3761.pdf) [3761](http://www.netapp.com/us/media/tr-3761.pdf) : [『](http://www.netapp.com/us/media/tr-3761.pdf) [SnapManager for Oracle](http://www.netapp.com/us/media/tr-3761.pdf) [:](http://www.netapp.com/us/media/tr-3761.pdf) [Best Practices](http://www.netapp.com/us/media/tr-3761.pdf) [』](http://www.netapp.com/us/media/tr-3761.pdf)"

<span id="page-17-0"></span>データベースのプロファイルを作成しています

データベースに対して処理を実行するには、そのデータベースのプロファイルを作成す る必要があります。プロファイルにはデータベースに関する情報が格納されており、参 照できるデータベースは1つだけですが、データベースは複数のプロファイルから参照 できます。1 つのプロファイルを使用して作成されたバックアップは、両方のプロファ イルが同じデータベースに関連付けられていても、別のプロファイルからはアクセスで きません。

対象のデータベースの詳細が /etc/oratab ファイルに含まれていることを確認する必要があります。

以下の手順では、 SnapManager UI を使用してデータベースのプロファイルを作成する方法を示します。必 要に応じて、 CLI を使用することもできます。

CLI を使用してプロファイルを作成する方法については、『 SnapManager for Oracle アドミニストレーショ ンガイド UNIX\_ 』を参照してください。

- 1. リポジトリツリーで ' リポジトリまたはホストを右クリックし ' プロファイルの作成 \* を選択します
- 2. プロファイル設定情報ページで、プロファイルのカスタム名とパスワードを入力します。
- 3. Database Configuration Information ページで、次の情報を入力します。

![](_page_18_Picture_232.jpeg)

4. [ データベース接続情報 ] ページで、次のいずれかを選択します。

![](_page_18_Picture_233.jpeg)

![](_page_19_Picture_292.jpeg)

◦ 注: \* ASM 認証モードは、データベースホストに ASM インスタンスがある場合にのみ選択できま す。

5. [RMAN 構成情報 ] ページで、次のいずれかを選択します。

![](_page_19_Picture_293.jpeg)

6. Snapshot Naming Information ページで、 Snapshot コピーの命名形式を指定する変数を選択します。

smid 変数を命名形式に含める必要があります。smid 変数は ' 一意のスナップショット識別子を作成しま す

- 7. [Policy Settings] ページで、次の手順を実行します。
	- a. 各保持クラスの保持数と保持期間を入力します。
	- b. [\* Protection Policy] ドロップダウンリストから、 Protection Manager ポリシーを選択します。
	- c. アーカイブ・ログを個別にバックアップする場合は |\* バックアップ・アーカイブ・ログを個別にバッ クアップする \*] チェックボックスをオンにし ' 保存期間を指定して ' 保護ポリシーを選択します

データファイルに関連付けられているポリシーとは異なるポリシーを選択できます。たとえば、デー タファイル用に Protection Manager ポリシーのいずれかを選択した場合は、アーカイブログ用に別の Protection Manager ポリシーを選択できます。

- 8. 通知設定の設定ページで、電子メール通知設定を指定します。
- 9. History Configuration Information ページで、 SnapManager 操作の履歴を保持するオプションを 1 つ選択 します。
- 10. Perform Profile Create Operation ページで、情報を確認し、 \* Create \* をクリックします。
- 11. 「 \* 完了」をクリックしてウィザードを閉じます。

処理が失敗した場合は、 \* Operation Details \* をクリックして、処理が失敗した原因を確認します。

◦ 関連情報 \*

["](https://library.netapp.com/ecm/ecm_download_file/ECMP12471546)[『](https://library.netapp.com/ecm/ecm_download_file/ECMP12471546) [SnapManager 3.4 for Oracle Administration Guide for UNIX](https://library.netapp.com/ecm/ecm_download_file/ECMP12471546) [』](https://library.netapp.com/ecm/ecm_download_file/ECMP12471546)["](https://library.netapp.com/ecm/ecm_download_file/ECMP12471546)

<span id="page-20-0"></span>データベースをバックアップしています

プロファイルの作成後、データベースをバックアップする必要があります。初期バック アップおよび検証のあとに、定期的なバックアップのスケジュールを設定できます。

以下の手順では、 SnapManager ユーザインターフェイスを使用してデータベースのバックアップを作成する 方法を示します。必要に応じて、コマンドラインインターフェイス( CLI )を使用することもできます。

CLI を使用してバックアップを作成する方法については、『 SnapManager for Oracle アドミニストレーショ ンガイド UNIX\_ 』を参照してください。

- 1. [ リポジトリ ] ツリーで、バックアップするデータベースを含むプロファイルを右クリックし、 [ \* バック アップ \* ] を選択します。
- 2. 「 \* Label \* 」に、バックアップのカスタム名を入力します。

名前にスペースや特殊文字を含めることはできません。バックアップ・ラベルは、名前を指定しないと SnapManager によって自動的に作成されます。

SnapManager 3.4 から、 SnapManager によって自動的に作成されたバックアップラベルを変更できま す。override.default.backup.pattern および new.default.backup.pattern の設定変数を編集して、独自のデ フォルトのバックアップラベルパターンを作成できます。

3. 必要に応じてデータベースの状態を変更するには、 [ 必要に応じてデータベースの起動またはシャットダ ウンを許可する ] を選択します。

このオプションにより、バックアップを作成するためにデータベースが必須状態でない場合、 SnapManager は自動的にデータベースを希望する状態にして処理を完了します。

- 4. [ バックアップするデータベース、表領域、またはデータファイル ] ページで、次の手順を実行します。
	- a. [ \* データファイルのバックアップ \* ] を選択して、フル・データベース、選択したデータ・ファイ ル、または選択した表領域をバックアップします。
	- b. アーカイブ・ログ・ファイルを個別にバックアップするには '\*Backup archivelogs \* を選択します
	- c. すでにバックアップされているアクティブ・ファイル・システムからアーカイブ・ログ・ファイルを 削除する場合は '\*Prune archivelogs \* を選択します

 $\left(\begin{smallmatrix} 1\ 1\end{smallmatrix}\right)$ 

アーカイブ・ログ・ファイルに対して Flash Recovery Area ( FRA )が有効になって いる場合、 SnapManager はアーカイブ・ログ・ファイルのプルーニングに失敗しま す。

d. バックアップ保護を有効にする場合は、 [ バックアップの保護 ] を選択します。

このオプションは、プロファイルの作成時に保護ポリシーを選択した場合にのみ有効になります。

- e. Protection Manager の保護スケジュールを無視して、バックアップをセカンダリ・ストレージですぐ に保護する場合は、 [\* Protect Now] を選択します。
- f. [ タイプ \* ] ドロップダウン・リストから、作成するバックアップのタイプ (オフラインまたはオンラ イン)を選択します。

Auto を選択すると、 SnapManager はデータベースの現在の状態に基づいてバックアップを作成しま す。

- g. [**Retention Class**] ドロップダウン・リストから ' リテンション・クラスを選択します
- h. バックアップ・ファイルが破損していないことを確認するには '[Oracle DBVERIFY ユーティリティを 使用してバックアップを検証する \*] チェック・ボックスを選択します
- 5. タスクの有効化ページで、バックアップ処理の前後にタスクを実行するかどうかを指定します。
- 6. [ バックアップ操作の実行 ] ページで、情報を確認し、 [\* バックアップ \* ] をクリックします。
- 7. 「 \* 完了」をクリックしてウィザードを閉じます。

処理が失敗した場合は、 \* Operation Details \* をクリックして、処理が失敗した原因を確認します。

<span id="page-21-0"></span>データベースのバックアップの検証

データベースのバックアップを検証して、バックアップファイルが破損していないこと を確認できます。

バックアップの作成時に [Oracle DBVERIFY ユーティリティ \* を使用してバックアップを検証する \*] チェッ クボックスを選択しなかった場合は、これらの手順を手動で実行してバックアップを検証する必要がありま す。ただし、このチェックボックスを選択すると、 SnapManager によってバックアップが自動的に検証され ます。

- 1. [ リポジトリ( Repositories ) ] ツリーから、プロファイルを選択します。
- 2. 検証するバックアップを右クリックし、 \* Verify \* を選択します。
- 3. [ 完了 ] をクリックします。

処理が失敗した場合は、 \* Operation Details \* をクリックして、処理が失敗した原因を確認します。

◦ リポジトリ \* ツリーで、バックアップを右クリックし、 \* プロパティ \* をクリックして、検証操作の 結果を表示します。

バックアップファイルを使用してリストア処理を実行できます。SnapManager のユーザインターフェイス( UI) を使用してリストア処理を実行する方法については、 オンラインヘルプ を参照してください。コマ ンドラインインターフェイス( CLI )を使用してリストア処理を実行する場合は、 SnapManager for Oracle アドミニストレーションガイド UNIX\_ を参照してください。

• 関連情報 \*

["](https://library.netapp.com/ecm/ecm_download_file/ECMP12471546)[『](https://library.netapp.com/ecm/ecm_download_file/ECMP12471546) [SnapManager 3.4 for Oracle Administration Guide for UNIX](https://library.netapp.com/ecm/ecm_download_file/ECMP12471546) [』](https://library.netapp.com/ecm/ecm_download_file/ECMP12471546)["](https://library.netapp.com/ecm/ecm_download_file/ECMP12471546)

<span id="page-22-0"></span>定期的なバックアップのスケジュール設定

バックアップ処理は、定期的に自動で開始されるようにスケジュールを設定できま す。SnapManager では、毎時、毎日、毎週、毎月、または 1 回ごとにバックアップを スケジュールできます。

1 つのデータベースに複数のバックアップスケジュールを割り当てることができます。ただし、同一データベ ースに対する複数のバックアップのスケジュールを設定する場合は、バックアップが同時にスケジュールされ ないようにする必要があります。

以下の手順では、 SnapManager のユーザインターフェイス( UI )を使用して、データベースのバックアッ プスケジュールを作成する方法を示します。必要に応じて、コマンドラインインターフェイス( CLI )を使 用することもできます。CLI を使用してバックアップをスケジュールする方法については、『 SnapManager for Oracle アドミニストレーションガイド UNIX\_ 』を参照してください。

- 1. リポジトリ・ツリーで、バックアップ・スケジュールを作成するデータベースを含むプロファイルを右ク リックし、 \* バックアップのスケジュール \* を選択します。
- 2. 「 \* Label \* 」に、バックアップのカスタム名を入力します。

名前にスペースや特殊文字を含めることはできません。バックアップ・ラベルは、名前を指定しないと SnapManager によって自動的に作成されます。

SnapManager 3.4 から、 SnapManager によって自動的に作成されたバックアップラベルを変更できま す。override.default.backup.pattern 変数と new.default.backup.patternconfiguration 変数を編集して、独自 のデフォルトのバックアップラベルパターンを作成できます。

3. 必要に応じてデータベースの状態を変更するには、 [ 必要に応じてデータベースの起動またはシャットダ ウンを許可する ] を選択します。

このオプションにより、バックアップを作成するためにデータベースが必須状態でない場合、 SnapManager は自動的にデータベースを希望する状態にして処理を完了します。

- 4. [ バックアップするデータベース、表領域、またはデータファイル ] ページで、次の手順を実行します。
	- a. [ \* データファイルのバックアップ \* ] を選択して、フル・データベース、選択したデータ・ファイ ル、または選択した表領域をバックアップします。
	- b. アーカイブ・ログ・ファイルを個別にバックアップするには '\*Backup archivelogs \* を選択します
	- c. すでにバックアップされているアクティブ・ファイル・システムからアーカイブ・ログ・ファイルを 削除する場合は '\*Prune archivelogs \* を選択します

![](_page_23_Picture_4.jpeg)

アーカイブ・ログ・ファイルに対して Flash Recovery Area (FRA)が有効になって いる場合、 SnapManager はアーカイブ・ログ・ファイルのプルーニングに失敗しま す。

d. バックアップ保護を有効にする場合は、 [ バックアップの保護 ] を選択します。

このオプションは、プロファイルの作成時に保護ポリシーを選択した場合にのみ有効になります。

- e. Protection Manager の保護スケジュールを無視して、バックアップをセカンダリ・ストレージですぐ に保護する場合は、 [\* Protect Now] を選択します。
- f. [ タイプ \* ] ドロップダウン・リストから、作成するバックアップのタイプ(オフラインまたはオンラ イン)を選択します。

Auto を選択すると、 SnapManager はデータベースの現在の状態に基づいてバックアップを作成しま す。

- g. [**Retention Class**] ドロップダウン・リストから ' リテンション・クラスを選択します
- h. バックアップ・ファイルが破損していないことを確認するには '[Oracle DBVERIFY ユーティリティを 使用してバックアップを検証する \*] チェック・ボックスを選択します
- 5. [ \* スケジュール名 \* ] フィールドに、スケジュールのカスタム名を入力します。

名前にスペースを含めることはできません。

- 6. Configure Backup Schedule (バックアップスケジュールの設定)ページで、次の手順を実行します。
	- a. Perform this operation \* (この処理の実行 \*)ドロップダウンリストから、バックアップスケジュー ルの頻度を選択します。
	- b. [ 開始日 \*] フィールドで、バックアップスケジュールを開始する日付を指定します。
	- c. [ 開始時刻 \*] フィールドで、バックアップスケジュールを開始する時刻を指定します。
	- d. バックアップを作成する間隔を指定します。

たとえば、頻度として「 hourly 」を選択し、間隔に「 2 」を指定すると、バックアップが 2 時間ごと にスケジュールされます。

- 7. タスクの有効化ページで、バックアップ処理の前後にタスクを実行するかどうかを指定します。
- 8. バックアップスケジュールの実行ページで、情報を確認し、 \* スケジュール \* をクリックします。
- 9. 「 \* 完了」をクリックしてウィザードを閉じます。

処理が失敗した場合は、 \* Operation Details \* をクリックして、処理が失敗した原因を確認します。

◦ 関連情報 \*

["](https://library.netapp.com/ecm/ecm_download_file/ECMP12471546)[『](https://library.netapp.com/ecm/ecm_download_file/ECMP12471546) [SnapManager 3.4 for Oracle Administration Guide for UNIX](https://library.netapp.com/ecm/ecm_download_file/ECMP12471546) [』](https://library.netapp.com/ecm/ecm_download_file/ECMP12471546)["](https://library.netapp.com/ecm/ecm_download_file/ECMP12471546)

# <span id="page-24-0"></span>次の手順

SnapManager をインストールしてバックアップを正常に作成したら、 SnapManager を 使用してリストア、リカバリ、およびクローニングの処理を実行できます。また、スケ ジュール設定、 SnapManager 処理の管理、処理履歴の保持など、 SnapManager のそ の他の機能に関する情報も必要になる場合があります。

これらの機能に関する詳細情報および SnapManager のリリース固有の情報については、次のドキュメントを 参照してください。これらはすべてにあり、から入手できます ["](http://mysupport.netapp.com)[ネットアップサポート](http://mysupport.netapp.com)["](http://mysupport.netapp.com)。

• ["](https://library.netapp.com/ecm/ecm_download_file/ECMP12471546)  $\Gamma$  [SnapManager 3.4 for Oracle Administration Guide for UNIX](https://library.netapp.com/ecm/ecm_download_file/ECMP12471546)  $\text{J}$  "

SnapManager for Oracle を設定および管理する方法について説明します。データベースの設定、バックア ップ、リストア、クローニング、二次保護の実行の方法について説明します。 また、製品のアップグレー ドとアンインストールの方法に関する CLI コマンドと手順も記載しています。

• ["](https://library.netapp.com/ecm/ecm_download_file/ECMP12471548)[『](https://library.netapp.com/ecm/ecm_download_file/ECMP12471548) [SnapManager 3.4 for Oracle Release Notes](https://library.netapp.com/ecm/ecm_download_file/ECMP12471548) [』](https://library.netapp.com/ecm/ecm_download_file/ECMP12471548)"

SnapManager for Oracle の新機能、解決済みの問題、重要な注意事項、既知の問題、および制限事項につ いて説明します。

• SnapManager for Oracle オンラインヘルプ \_

SnapManager UI を使用してさまざまな SnapManager 処理を実行するためのステップバイステップの手 順について説明します。

![](_page_24_Picture_11.jpeg)

オンラインヘルプ \_ は SnapManager UI に統合されており、サポートサイトでは利用でき ません。

• ["](http://www.netapp.com/us/media/tr-3761.pdf)[ネットアップテクニカルレポート](http://www.netapp.com/us/media/tr-3761.pdf) [3761](http://www.netapp.com/us/media/tr-3761.pdf) :[『](http://www.netapp.com/us/media/tr-3761.pdf) [SnapManager for Oracle](http://www.netapp.com/us/media/tr-3761.pdf) [:](http://www.netapp.com/us/media/tr-3761.pdf) [Best Practices](http://www.netapp.com/us/media/tr-3761.pdf) [』](http://www.netapp.com/us/media/tr-3761.pdf)["](http://www.netapp.com/us/media/tr-3761.pdf)

SnapManager for Oracle のベストプラクティスについて説明します。

• ["](http://www.netapp.com/us/media/tr-3633.pdf)[ネットアップテクニカルレポート](http://www.netapp.com/us/media/tr-3633.pdf) [3633](http://www.netapp.com/us/media/tr-3633.pdf) :[『](http://www.netapp.com/us/media/tr-3633.pdf) [Best Practices for Oracle Databases on NetApp Storage](http://www.netapp.com/us/media/tr-3633.pdf) [』](http://www.netapp.com/us/media/tr-3633.pdf)["](http://www.netapp.com/us/media/tr-3633.pdf)

ネットアップストレージシステムに Oracle データベースを設定するためのベストプラクティスについて 説明します。

• 関連情報 \*

["](http://mysupport.netapp.com)[ネットアップサポート](http://mysupport.netapp.com)["](http://mysupport.netapp.com)

["](http://mysupport.netapp.com/documentation/productsatoz/index.html)[ネットアップのマニュアル](http://mysupport.netapp.com/documentation/productsatoz/index.html)[:](http://mysupport.netapp.com/documentation/productsatoz/index.html) [Product Library A-Z"](http://mysupport.netapp.com/documentation/productsatoz/index.html)

Copyright © 2023 NetApp, Inc. All Rights Reserved. Printed in the U.S.このドキュメントは著作権によって保 護されています。著作権所有者の書面による事前承諾がある場合を除き、画像媒体、電子媒体、および写真複 写、記録媒体、テープ媒体、電子検索システムへの組み込みを含む機械媒体など、いかなる形式および方法に よる複製も禁止します。

ネットアップの著作物から派生したソフトウェアは、次に示す使用許諾条項および免責条項の対象となりま す。

このソフトウェアは、ネットアップによって「現状のまま」提供されています。ネットアップは明示的な保 証、または商品性および特定目的に対する適合性の暗示的保証を含み、かつこれに限定されないいかなる暗示 的な保証も行いません。ネットアップは、代替品または代替サービスの調達、使用不能、データ損失、利益損 失、業務中断を含み、かつこれに限定されない、このソフトウェアの使用により生じたすべての直接的損害、 間接的損害、偶発的損害、特別損害、懲罰的損害、必然的損害の発生に対して、損失の発生の可能性が通知さ れていたとしても、その発生理由、根拠とする責任論、契約の有無、厳格責任、不法行為(過失またはそうで ない場合を含む)にかかわらず、一切の責任を負いません。

ネットアップは、ここに記載されているすべての製品に対する変更を随時、予告なく行う権利を保有します。 ネットアップによる明示的な書面による合意がある場合を除き、ここに記載されている製品の使用により生じ る責任および義務に対して、ネットアップは責任を負いません。この製品の使用または購入は、ネットアップ の特許権、商標権、または他の知的所有権に基づくライセンスの供与とはみなされません。

このマニュアルに記載されている製品は、1つ以上の米国特許、その他の国の特許、および出願中の特許によ って保護されている場合があります。

権利の制限について:政府による使用、複製、開示は、DFARS 252.227-7013(2014年2月)およびFAR 5252.227-19(2007年12月)のRights in Technical Data -Noncommercial Items(技術データ - 非商用品目に関 する諸権利)条項の(b)(3)項、に規定された制限が適用されます。

本書に含まれるデータは商用製品および / または商用サービス(FAR 2.101の定義に基づく)に関係し、デー タの所有権はNetApp, Inc.にあります。本契約に基づき提供されるすべてのネットアップの技術データおよび コンピュータ ソフトウェアは、商用目的であり、私費のみで開発されたものです。米国政府は本データに対 し、非独占的かつ移転およびサブライセンス不可で、全世界を対象とする取り消し不能の制限付き使用権を有 し、本データの提供の根拠となった米国政府契約に関連し、当該契約の裏付けとする場合にのみ本データを使 用できます。前述の場合を除き、NetApp, Inc.の書面による許可を事前に得ることなく、本データを使用、開 示、転載、改変するほか、上演または展示することはできません。国防総省にかかる米国政府のデータ使用権 については、DFARS 252.227-7015(b)項(2014年2月)で定められた権利のみが認められます。

#### 商標に関する情報

NetApp、NetAppのロゴ、<http://www.netapp.com/TM>に記載されているマークは、NetApp, Inc.の商標です。そ の他の会社名と製品名は、それを所有する各社の商標である場合があります。